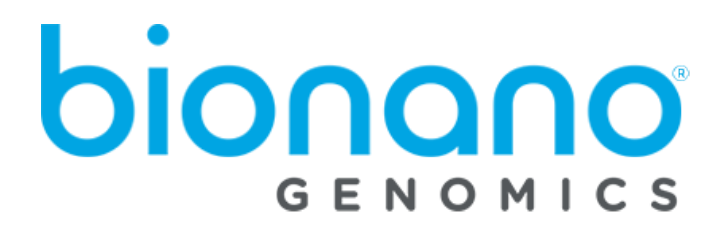

# Bionano Solve Installation Guide

Document Number: 30182 Document Revision: L

For Research Use Only. Not for use in diagnostic procedures. Copyright © 2020 Bionano Genomics, Inc. All Rights Reserved.

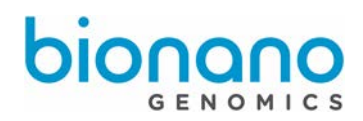

# **Table of Contents**

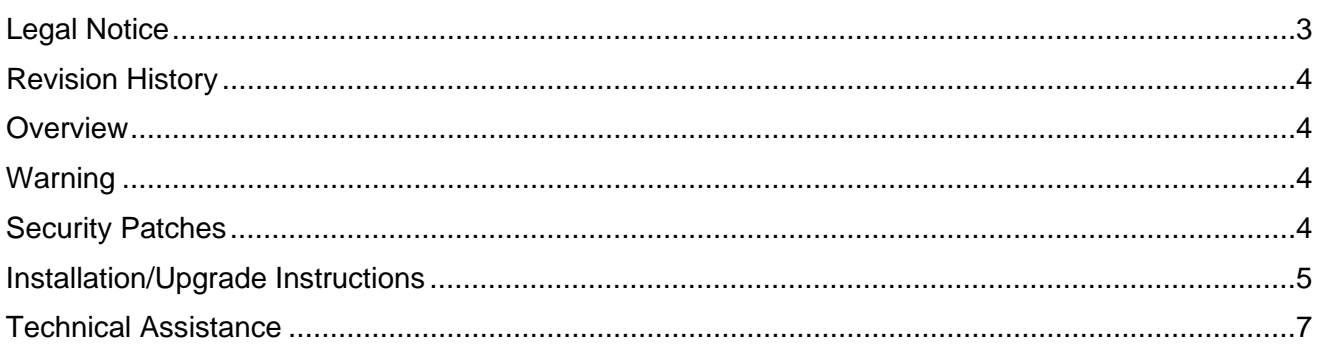

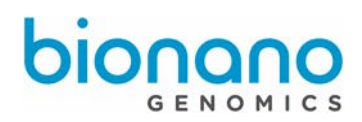

# <span id="page-2-0"></span>Legal Notice

#### **For Research Use Only. Not for use in diagnostic procedures.**

This material is protected by United States Copyright Law and International Treaties. Unauthorized use of this material is prohibited. No part of the publication may be copied, reproduced, distributed, translated, reverseengineered or transmitted in any form or by any media, or by any means, whether now known or unknown, without the express prior permission in writing from Bionano Genomics. Copying, under the law, includes translating into another language or format. The technical data contained herein is intended for ultimate destinations permitted by U.S. law. Diversion contrary to U. S. law prohibited. This publication represents the latest information available at the time of release. Due to continuous efforts to improve the product, technical changes may occur that are not reflected in this document. Bionano Genomics reserves the right to make changes in specifications and other information contained in this publication at any time and without prior notice. Please contact Bionano Genomics Customer Support for the latest information.

BIONANO GENOMICS DISCLAIMS ALL WARRANTIES WITH RESPECT TO THIS DOCUMENT, EXPRESSED OR IMPLIED, INCLUDING BUT NOT LIMITED TO THOSE OF MERCHANTABILITY OR FITNESS FOR A PARTICULAR PURPOSE. TO THE FULLEST EXTENT ALLOWED BY LAW, IN NO EVENT SHALL BIONANO GENOMICS BE LIABLE, WHETHER IN CONTRACT, TORT, WARRANTY, OR UNDER ANY STATUTE OR ON ANY OTHER BASIS FOR SPECIAL, INCIDENTAL, INDIRECT, PUNITIVE, MULTIPLE OR CONSEQUENTIAL DAMAGES IN CONNECTION WITH OR ARISING FROM THIS DOCUMENT, INCLUDING BUT NOT LIMITED TO THE USE THEREOF, WHETHER OR NOT FORESEEABLE AND WHETHER OR NOT BIONANO GENOMICS IS ADVISED OF THE POSSIBILITY OF SUCH DAMAGES.

#### **Patents**

Products of Bionano Genomics® may be covered by one or more U.S. or foreign patents.

#### **Trademarks**

The Bionano Genomics logo and names of Bionano Genomics products or services are registered trademarks or trademarks owned by Bionano Genomics in the United States and certain other countries.

Bionano Genomics®, Irys®, IrysView®, IrysChip®, IrysPrep®, IrysSolve®, Saphyr®, Saphyr Chip®, Bionano Access®, and Bionano EnFocus™ are trademarks of Bionano Genomics, Inc. All other trademarks are the sole property of their respective owners.

No license to use any trademarks of Bionano Genomics is given or implied. Users are not permitted to use these trademarks without the prior written consent of Bionano Genomics. The use of these trademarks or any other materials, except as permitted herein, is expressly prohibited and may be in violation of federal or other applicable laws.

© Copyright 2020 Bionano Genomics, Inc. All rights reserved.

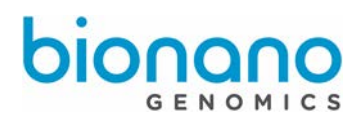

## <span id="page-3-0"></span>**Revision History**

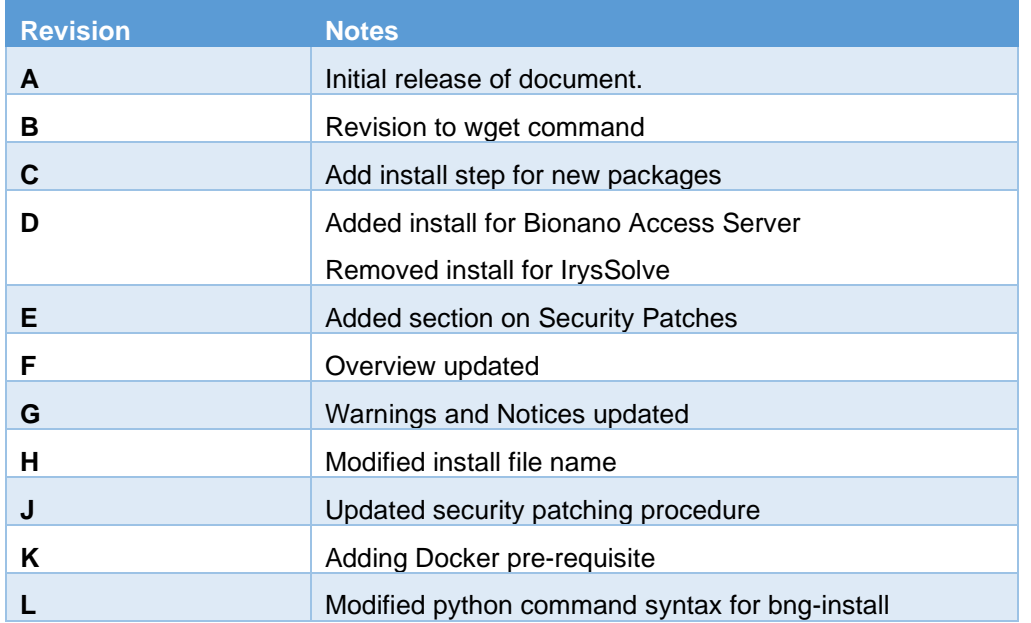

#### <span id="page-3-1"></span>**Overview**

Bionano Solve are installed on Bionano Access Servers, Saphyr Compute Servers, and Bionano Compute Servers before server shipment and installation.

The Bionano Solve (folder "tools") is located at the /home/bionano directory on the compute server. The folder contains various tools and scripts, including our computation pipeline Bionano Solve. Each tool is versioned independently. These tools together perform computation job on our compute server.

Install or Upgrade of Bionano Solve involves downloading a zipped file to the home/bionano directory and untarring the contents. Please refer to our Bionano Solve Release Note for details of the each update.

## <span id="page-3-2"></span>**Warning**

This installation is designed to overlay your existing /home/bionano/tools directory. **Do not move or delete the existing contents of that directory**. If you remove files from the tools directory your system may not function properly after this installation. Our installation process retains each version of the pipeline tools on your system automatically. There is no need to archive the existing contents.

## <span id="page-3-3"></span>**Security Patches**

If you are not already applying security updates to your system on a regular basis we recommend running 'yum update' on your Linux system prior to installing the latest version of Bionano Solve. This operation requires Internet access and will update the libraries on your system to the latest versions including various

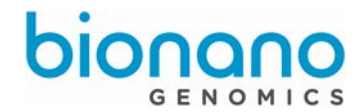

security updates. Please be sure to reboot your system after applying system updates. For more information on security updates please refer to our [security patching status page.](http://www.bnxinstall.com/Videos/SecurityIndex.html)

## <span id="page-4-0"></span>**Installation/Upgrade Instructions**

As of version 1.6 Bionano Solve utilizes Docker. Using Docker container technology offers several advantages. We can easily deploy the 150+ software dependencies our pipeline requires with a single image and we can support sites that do not have internet access on their compute servers. Be aware the Docker installation requires root access. When you run the installation script you will receive an immediate acknowledgement, but it may take 15 minutes for the Docker images to be fully installed. Please be aware that the installation will replace any existing installation of Docker with the latest version.

#### **Installation with Internet Access**

Follow these installation instructions if your servers have Internet access. It will be used to download the Bionano Solve installation file and install Docker.

1. Use putty or other terminal software to connect (ssh) to your Bionano Access Server using the 'bionano' account. You will need to know the 'bionano' account credentials and the IP address for your Bionano

Access Server to proceed:

ssh access

2. Download the installation file:

wget –N [www.bnxinstall.com/access/tools/access.tools.tgz](http://www.bnxinstall.com/access/tools/access.tools.tgz)

- 3. Unzip the installation file: tar –xvf access.tools.tgz
- 4. Give your session root privileges: sudo su -
- 5. Run the installation script: cd /home/bionano/tools/access/1.0 python bng-install all
- 6. Close your root session: exit
- 7. Close your bionano session: exit
- 8. Repeat steps 1-6 on your Saphyr1a server.

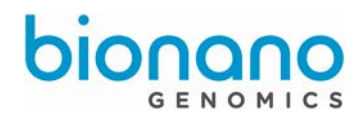

#### **Installation without Internet Access**

Follow these installation instructions if you do not have Internet access on your severs. You will be required to download the Bionano Solve installation file and the Docker rpm files on a Centos or Redhat Linux based system and transfer them to your bionano servers to complete this installation. Use these commands to download the Bionano Solve installation file and the Docker rpm files.

wget –N [www.bnxinstall.com/access/tools/access.tools.tgz](http://www.bnxinstall.com/access/tools/access.tools.tgz) sudo yum install docker --downloadonly --downloaddir=/home/bionano/docker

These installation instructions assume that you have transferred the docker folder with rpm files and the Bionano Solve installation file to /home/bionano on the Bionano Access Server and the Saphyr1a compute server.

1. Use putty or other terminal software to connect (ssh) to your Bionano Access Server using the 'bionano' account. You will need to know the 'bionano' account credentials and the IP address for your Bionano Access Server to proceed:

ssh access

2. Unzip the installation file:

tar –xvf access.tools.tgz

- 3. Give your session root privileges: sudo su -
- 4. Run the installation script: cd /home/bionano/tools/access/1.0/ python bng-install all
- 5. Close your root session: exit
- 6. Close your bionano session: exit
- 7. Repeat steps 1-6 on your Saphyr1a server.

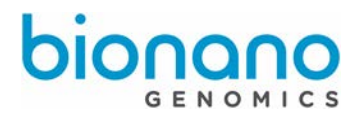

# <span id="page-6-0"></span>Technical Assistance

For technical assistance, contact Bionano Genomics Technical Support.

You can retrieve documentation on Bionano products, SDS's, certificates of analysis, frequently asked questions, and other related documents from the Support website or by request through e-mail and telephone.

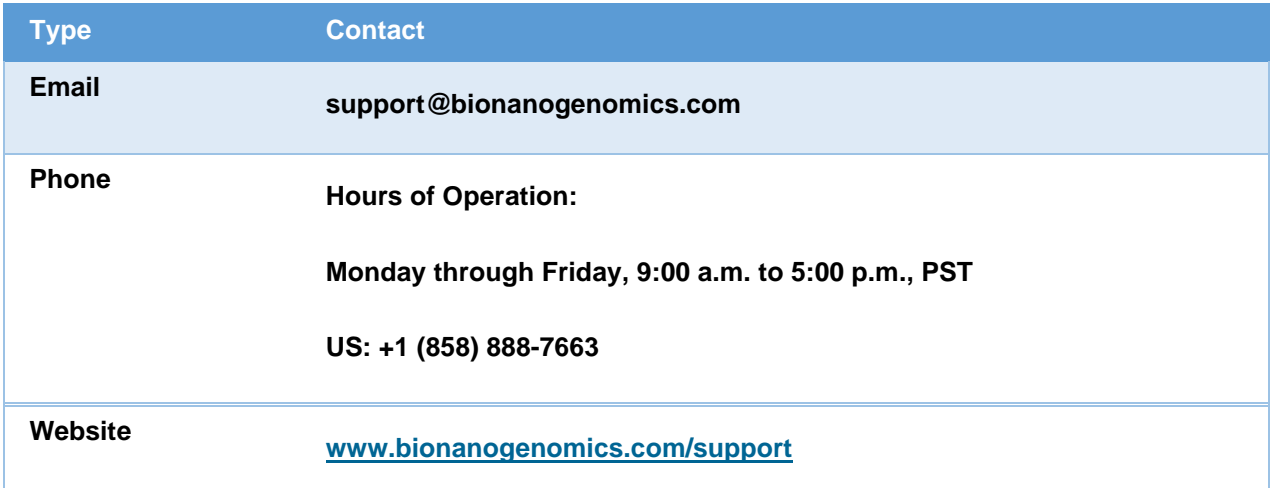

Bionano Genomics, Inc. 9540 Towne Centre Drive, Suite 100 San Diego, CA 92121